# PLAN SZKOLEŃ **FEMAP**

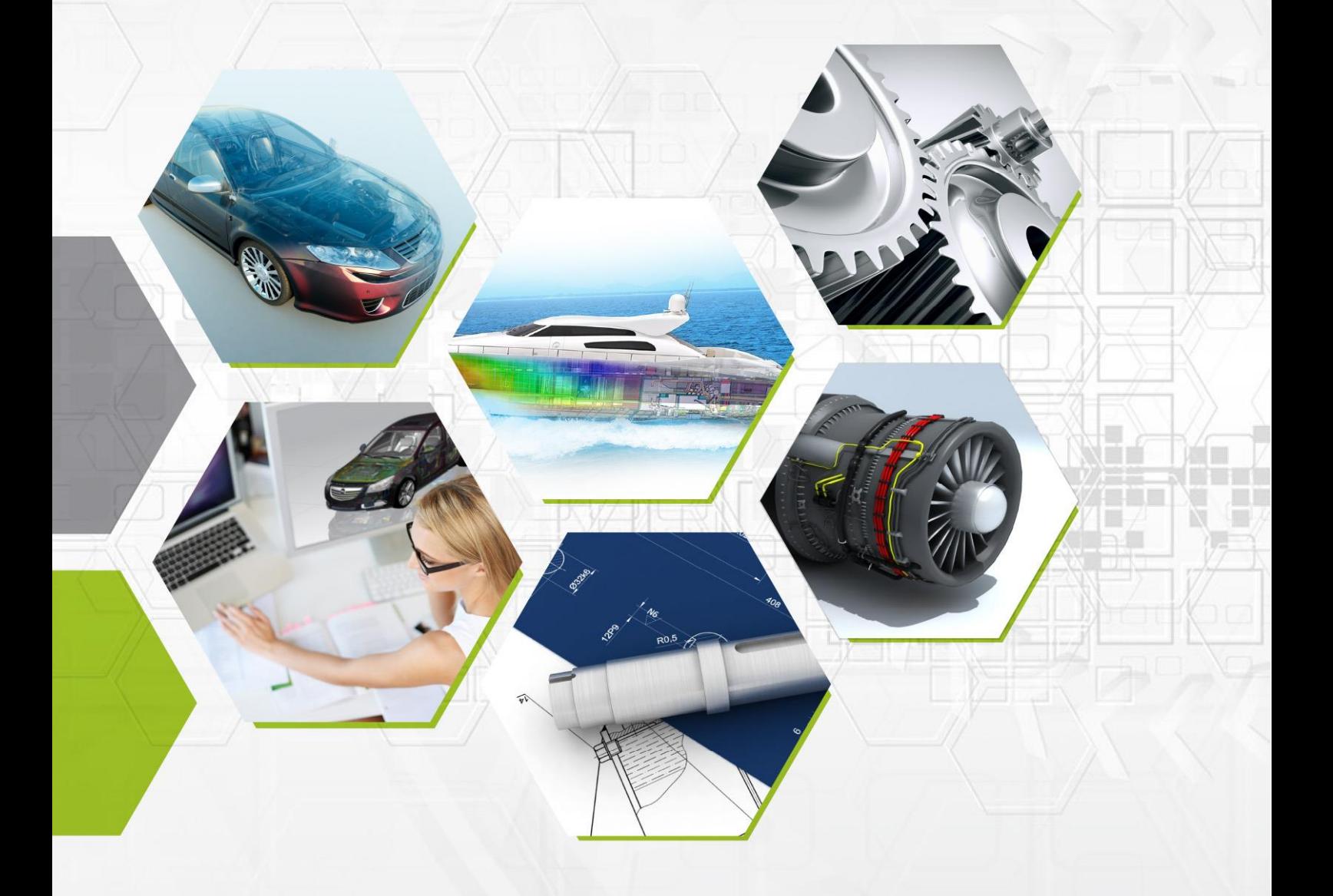

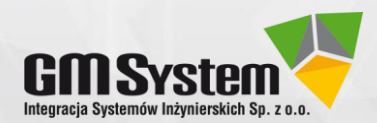

**Microsoft Partner** 

**SIEMENS** 

Firma GM System Integracja Systemów Inżynierskich Sp. z o.o. została założona w 2001 roku. Zajmujemy się dostarczaniem systemów **CAD/CAM/CAE/PDM**. Jesteśmy jednym z największych polskich dostawców tego rodzaju rozwiązań i kluczowym partnerem handlowym **Siemens Industry Software**, reprezentujemy w Polsce firmę **Coretech System** z Tajwanu oraz posiadamy tytuł **Silver Collaboration and Content Microsoft Partner**. Zajmujemy się doradztwem przy wyborze oprogramowania, sprzedażą oraz wdrożeniami (m.in. szkoleniami, dostosowaniem oprogramowania do indywidualnych potrzeb użytkownika, doborem sprzętu komputerowego). Nasi specjaliści publikują liczne opracowania z zakresu oprogramowania CAx.

#### **Nasza oferta:**

- Solid Edge najefektywniejszy dostępny obecnie na rynku system CAD klasy mid-range,
- NX CAD/CAM/CAE najlepszy system wspomagający projektowanie oraz wytwarzanie zawierający bogaty zestaw nowoczesnych narzędzi inżynierskich,
- **•** Femap zaawansowany system do analiz wytrzymałościowych MES,
- Moldex3D oprogramowanie do przeprowadzania cyfrowej analizy procesu wtrysku tworzyw sztucznych,
- Cadenas PARTsolutions zbiór modeli CAD 3D/2D standardowych części i podzespołów,
- Teamcenter zintegrowany zestaw zaawansowanych aplikacji do zarządzania cyklem życia produktu,
- Solid Edge Insight bazujący na platformie Microsoft SharePoint, efektywny i łatwy we wdrożeniu system do zarządzania procesem projektowania,
- Szkolenia CAD/CAM/CAE/PDM,
- Usługi w zakresie m. in. projektowania 3D, obliczeń wytrzymałościowych, programowania.

<span id="page-1-0"></span>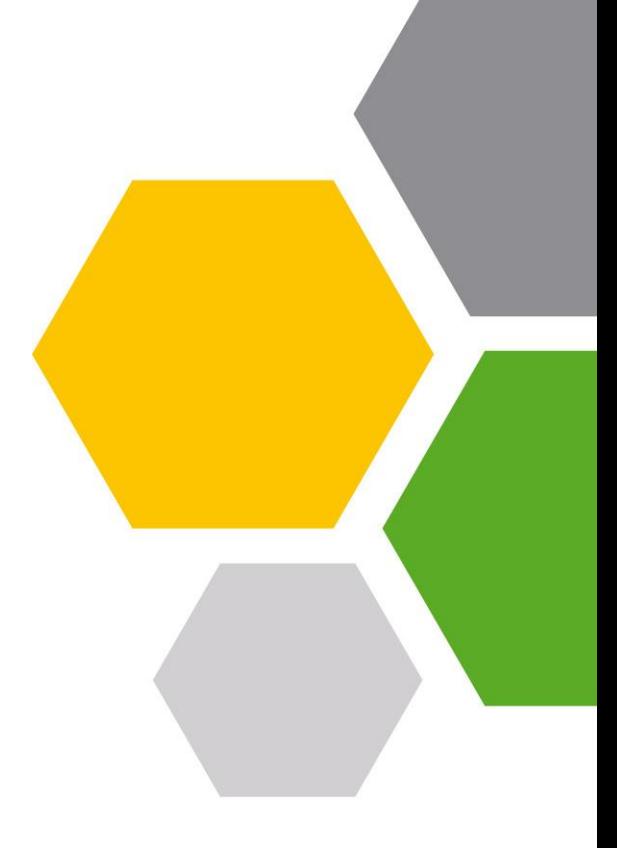

#### **Więcej informacji**:

Tel.: (+48) 71 791 30 51 [web@gmsystem.pl](mailto:web@gmsystem.pl) www.gmsystem.pl

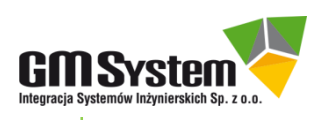

Odwiedź nas na:

**You Tube** 

# Spis treści

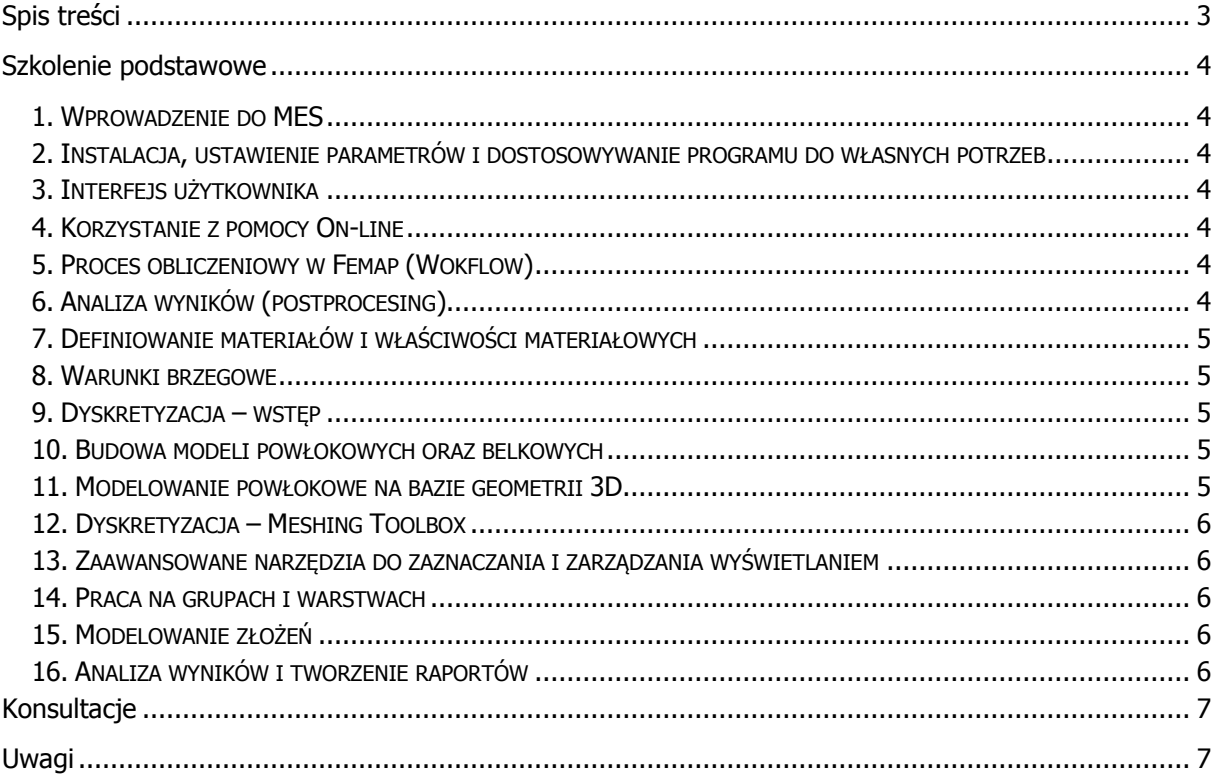

Ostatnia aktualizacja: 26.02.2015

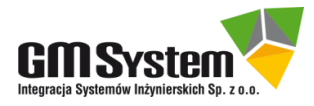

## <span id="page-3-0"></span>**Szkolenie podstawowe**

Czas trwania 3 dni

#### <span id="page-3-1"></span>**1. Wprowadzenie do MES**

- 1.1. Informacje ogólne o MES
- 1.2. Podstawy schematu obliczeniowego

#### <span id="page-3-2"></span>**2. Instalacja, ustawienie parametrów i dostosowywanie programu do własnych potrzeb**

- 2.1. Instalacja programu
- 2.2. Konfiguracja Femap
- 2.3. Omówienie interfejsu bibliotek, kolorów
- 2.4. Dostosowywanie opcji do potrzeb użytkownika
- 2.5. Modyfikacja parametrów programu:
	- Baza danych i parametry startowe
		- Menu i paski narzędzi

#### <span id="page-3-3"></span>**3. Interfejs użytkownika**

- 3.1. Układ ekranu programu FEMAP
- 3.2. Okno graficzne
- 3.3. Paski narzędzi
- 3.4. Dokowanie okienek

#### <span id="page-3-4"></span>**4. Korzystanie z pomocy On-line**

- 4.1. Korzystanie z wbudowanych samouczków
- 4.2. Wyszukiwanie informacji dotyczących obliczeń

#### <span id="page-3-5"></span>**5. Proces obliczeniowy w Femap (Wokflow)**

- 5.1. Import geometrii
- 5.2. Definiowanie materiału i właściwości
- 5.3. Dyskretyzacja tworzenie siatki elementów skończonych
- 5.4. Ustawienie parametrów analizy
- 5.5. Analiza wyników

#### <span id="page-3-6"></span>**6. Analiza wyników (postprocesing)**

- 6.1. Wyświetlanie wyników
- 6.2. Data surface
- 6.3. Przekroje dynamiczne
- 6.4. Animacje
- 6.5. Zmiana palety kolorów
- 6.6. Segregacja wyników za pomocą Data Table

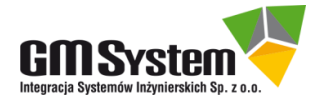

#### <span id="page-4-0"></span>**7. Definiowanie materiałów i właściwości materiałowych**

- 7.1. Omówienie typów materiałów
- 7.2. Biblioteka materiałów
- 7.3. Właściwości elementów:
	- Liniowe
	- Płaszczyznowe
	- Objętościowe
	- Pozostałe
	- Przypisywanie właściwości do geometrii

#### <span id="page-4-1"></span>**8. Warunki brzegowe**

- 8.1. Rodzaje obciążeń
- 8.2. Definiowanie obciążeń
- 8.3. Obciążenia zmienne
- 8.4. Rodzaje utwierdzeń
- 8.5. Definiowanie utwierdzeń
- 8.6. Modyfikacja obciążeń/utwierdzeń
- 8.7. Definiowanie wielu zestawów obciążeń/utwierdzeń
- 8.8. Funkcje

#### <span id="page-4-2"></span>**9. Dyskretyzacja – wstęp**

- 9.1. Zasady tworzenia modelu dyskretnego
- 9.2. Tworzenie siatki tetragonalnej
- 9.3. Tworzenie siatki heksagonalnej
- 9.4. Zagęszczanie siatki
- 9.5. Wyświetlanie siatki

#### <span id="page-4-3"></span>**10. Budowa modeli powłokowych oraz belkowych**

- 10.1. Budowa elementów powłokowych
- 10.2. Definiowanie elementów belkowych
- 10.3. Modyfikacja elementów zmiana orientacji oraz położenia
- 10.4. Łączenie elementów oraz węzłów

#### <span id="page-4-4"></span>**11. Modelowanie powłokowe na bazie geometrii 3D**

- 11.1. Import geometrii
- 11.2. Automatyczne tworzenie powierzchni środkowych
- 11.3. Ręczne tworzenie powierzchni środkowych
- 11.4. Przypisanie właściwości powłok
- 11.5. Modyfikacja właściwości powłok

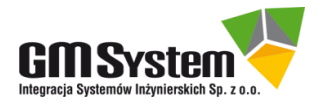

#### <span id="page-5-0"></span>**12. Dyskretyzacja – Meshing Toolbox**

- 12.1. Budowa okna Meshing Toolbox
- 12.2. Kontrola jakości siatki
- 12.3. Dynamiczne zagęszczanie siatki
- 12.4. Modyfikacja geometrii
- 12.5. Upraszczanie geometrii
- 12.6. Zarządzanie siatką wokół otworów

#### <span id="page-5-1"></span>**13. Zaawansowane narzędzia do zaznaczania i zarządzania wyświetlaniem**

- 13.1. Zaznaczanie elementów
- 13.2. Metody zaznaczania
- 13.3. Modyfikacja zaznaczonych elementów elementów okno Entity Editor

#### <span id="page-5-2"></span>**14. Praca na grupach i warstwach**

- 14.1. Omówienie warstw oraz grup
- 14.2. Tworzenie grup
- 14.3. Dodawanie elementów do grup
- 14.4. Zastosowanie grup oraz warstw w praktyce

#### <span id="page-5-3"></span>**15. Modelowanie złożeń**

- 15.1. Rodzaje połączeń
- 15.2. Omówienie połączeń typu "Glue"
- 15.3. Omówienie połączeń typu "Contact"
- 15.4. Definiowanie połączeń, automatyczne oraz ręczne
- 15.5. Definiowanie połączeń śrubowych
- 15.6. Omówienie połączeń spawanych i zgrzewanych

#### <span id="page-5-4"></span>**16. Analiza wyników i tworzenie raportów**

- 16.1. Omówienie okna PostProcesing
- 16.2. Zarządzanie wyświetlaniem (paleta kolorów, skala, metody wyświetlania)
- 16.3. Listowanie wyników
- 16.4. Tworzenie automatyczne raportów
- 16.5. Tworzenie zdjęć oraz zrzutów ekranowych
- 16.6. Tworzenie animacji
- 16.7. Tworzenie plików JT
- 16.8. Eksport wyników
- 16.9. Diagramy
- 16.10. Wykresy

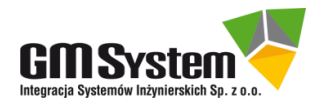

# <span id="page-6-0"></span>**Konsultacje**

**Konsultacje są najbardziej zaawansowanym modelem szkolenia.** Zakres tematyczny ustalany jest z klientem indywidualnie i może obejmować zarówno wybrane zagadnienia z oferowanych szkoleń, jak i pomoc przy rozwiązywaniu bieżących problemów. Czas trwania oraz miejsce tych spotkań są ustalane z klientem indywidualnie.

## <span id="page-6-1"></span>**Uwagi**

Szkolenia odbywają się w biurach GM System we Wrocławiu i w Bydgoszczy.

Tematyka poszczególnych szkoleń nie może zostać zmieniona. Klientów, którzy chcą dostosować program szkolenia według własnych wymagań zapraszamy na Konsultacje.

Ze względu na zróżnicowany poziom aktywności i wiedzy kursantów, założony dla danego szkolenia zakres zagadnień może ulec nieznacznym modyfikacjom (może zostać ograniczony lub rozszerzony).

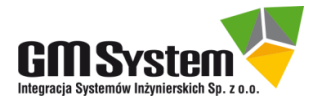